## Application control:

اين Component راه اندازي Application هاي داخل شبكه را كنترل مي كند.شما در اين قسمت مي توانيد مشخص كنيد چه Application هايي توسط چه اشخاصي اجازه ي اجرا شدن داشته باشند و يا چه اشخاصي نتوانند آن را اجرا كنند. براي اجراي اين قابليت شما در ابتدا بايد در Applications Managementيك Category ايجاد كنيد كه در ادامه توضيح داده خواهد شد. سپس براي استفاده ازاين قابليت شما با زدن دكمه Add، Category ساخته شده را رويت مي كنيد در اين قسمت اجازه دسترسي و يا عدم دسترسي را براي كاربران تعيين نماييد .

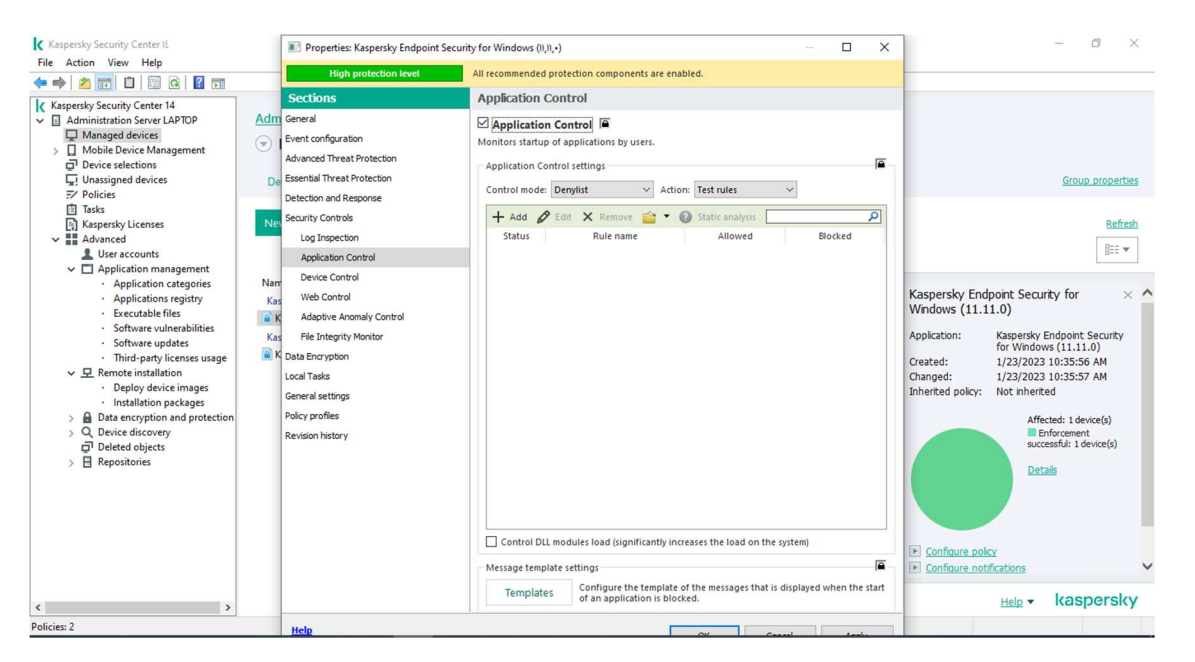

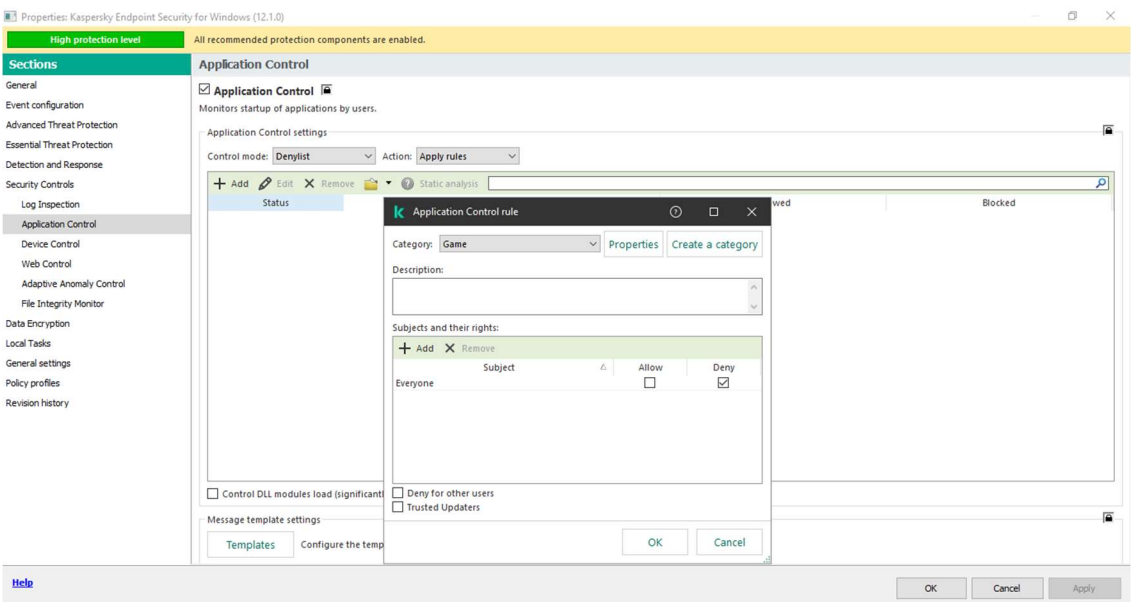

## Application categories:

در اين بخش شما مي توانيد دسته بندي هاي مختلفي بر روي application هاي نصب شده روي سيستم هاي داخل شبكه انجام دهيد، اين قابليت ها شامل دسترسي يا عدم دسترسي تعدادي از application به كاربران مي باشد. در قسمت Policy در بخش application control مي توانيد از اين Category ها استفاده كنيد. به صورت پيش فرض در اين قسمت هيچ Category از قبل تعريف نشده است. جهت تعريف يك Category مطابق مراحل زير عمل كنيد:

ابتدا بر روي گزينه category a Create كليك كنيد.

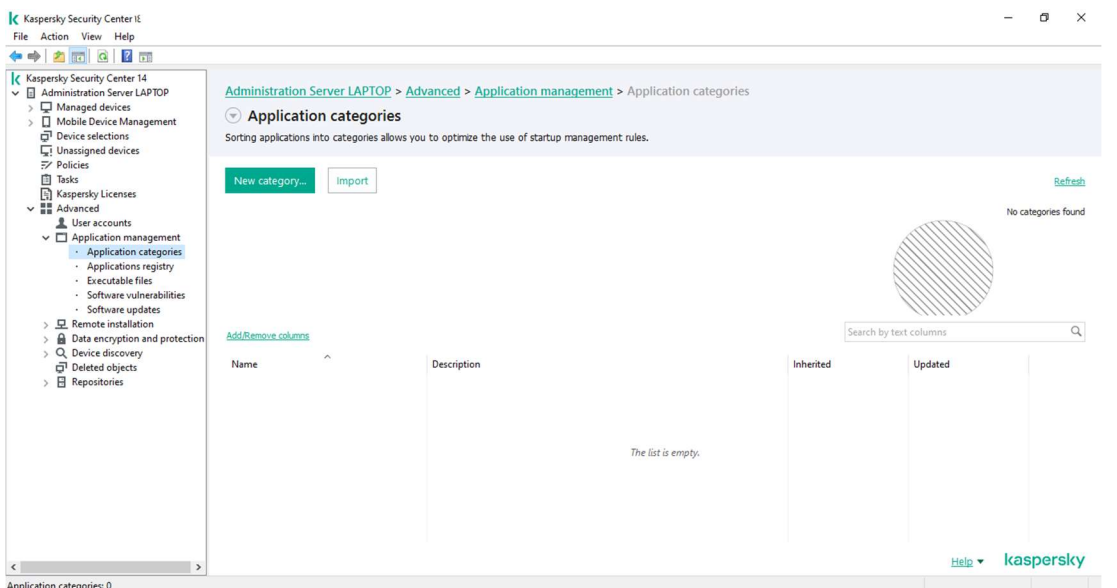

جهت اضافه كردن Application مورد نظر بر روي دكمه Add كليك نماييد، ليست باز شونده كنار دكمه ي Add اين امكان را به شما مي دهد تا شيوه ي اضافه كردن application ها در category مورد نظر را انتخاب كنيد.در اين مثال بر روي ليست باز شونده كليك مي كنيم و روش انتخاب را بر اساس the From list files executable تنظيم مي كنيم و در پنجره اي كه باز مي شود file executable مورد نظر خود را انتخاب مي كنيم.

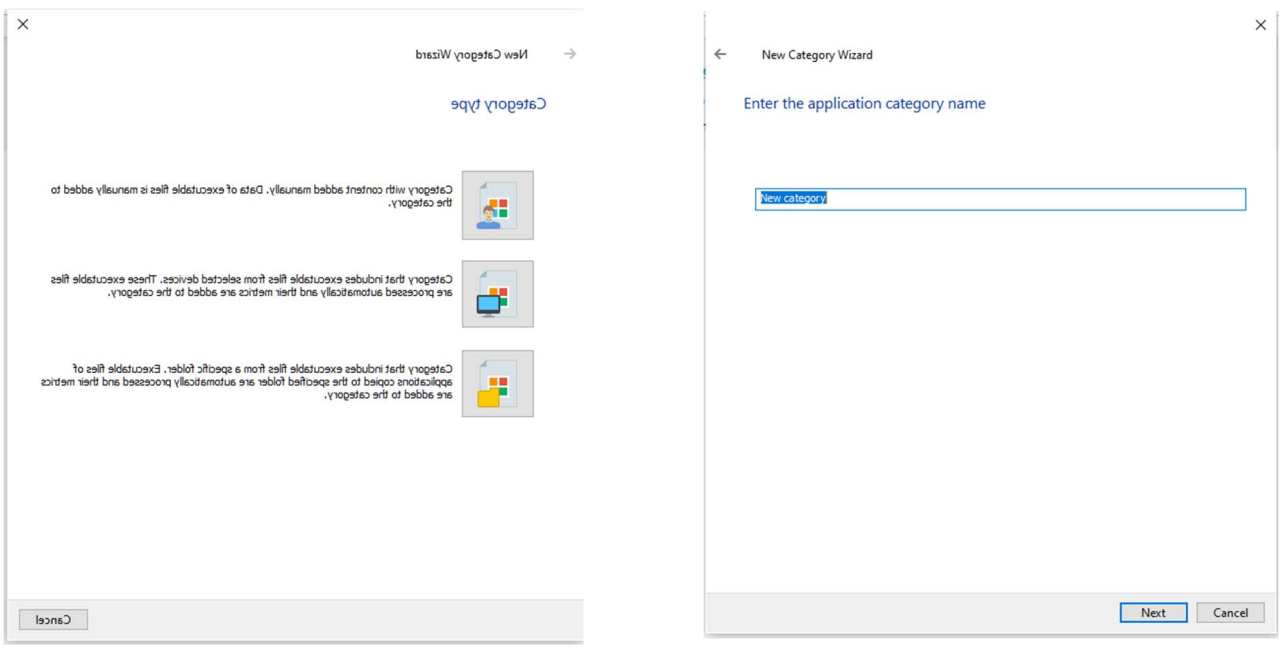

پس از انتخاب اين گزينه ليستي از فايل هاي اجرايي موجود بر روي سيستم هاي داخل شبكه نمايش مي يابد. براي مثال در اين پنجره فايل اجرايي فيلتر شكن U1008.exe را انتخاب مي كنيم.

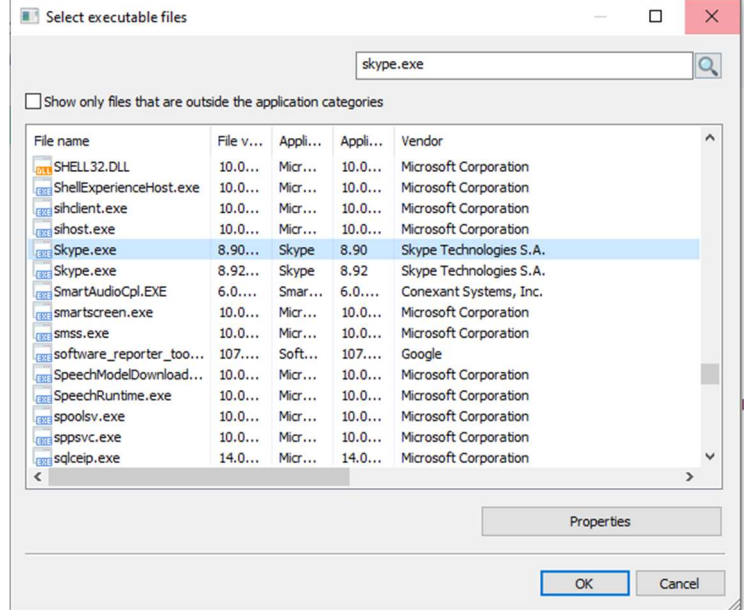

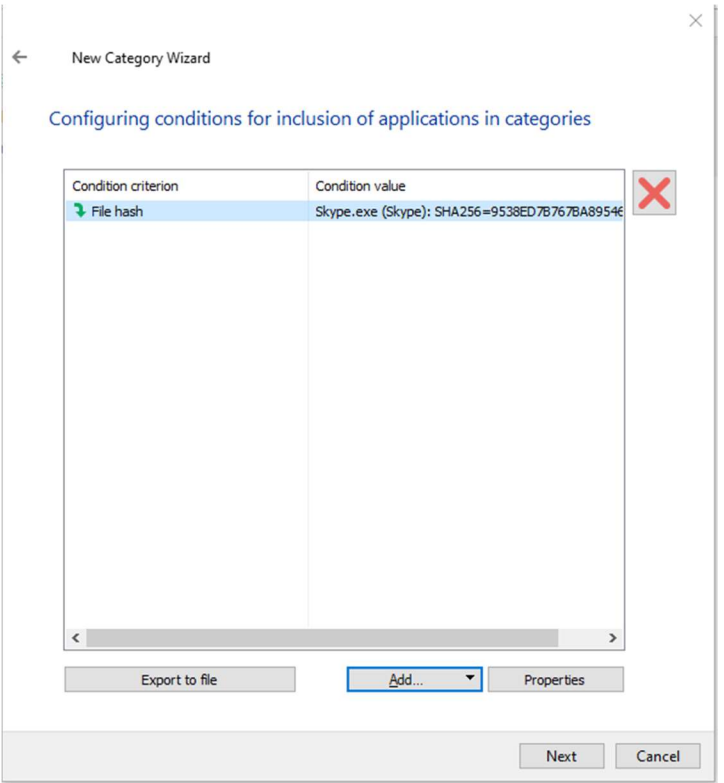

با كليك بر روي دكمه Add مي توانيد Application مورد نظر خود را از اين ليست مستثني كنيد و در نهايت روي Finishكليك ميكنيم.